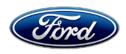

Stacy L. Balzer Director Service Engineering Operations Ford Customer Service Division Ford Motor Company PO Box 1904 Dearborn, Michigan 48121

April 16, 2024

**TO:** All U.S. Ford and Lincoln Dealers

SUBJECT: Customer Satisfaction Program 23B57 – Supplement #1

Certain 2022 and 2023 Model Year F-150 Battery Electric Vehicles (BEV)

Battery Energy Control Module (BECM) Software Update

**REF:** Customer Satisfaction Program 23B57

High Voltage Battery Module Replacement and/or Battery Energy Control Module

(BECM) Software Update Dated September 13, 2023

# New! REASON FOR THIS SUPPLEMENT

- Affected Vehicles: End build date for 2023 Model Year Vehicles is now available. The US population affected was updated.
- Service Action Update: The service action has been updated.
- OTA Update: Date of estimated OTA deployment has been updated.
- Owner Letter & Owner Letter Mailing: An updated owner letter will be mailed to the remaining open VIN's within the FSA.
- Administrative Information:
  - o The Mobile Repair Assessment Level for all vehicles has been updated.
  - Rental Vehicles are no longer approved for repair orders that are opened on or after April 16, 2024.
  - Towing is no longer authorized for repair orders that are opened on or after April 16, 2024.
  - EFC numbers regarding Mobile Repair and Pick-Up & Delivery have been updated.
  - Claim and Submission information has been updated.
- Labor Allowances: The Labor Allowances have been updated for repair orders that are opened on or after April 16, 2024.
- Parts Requirements / Ordering Information: Parts are no longer required to complete this FSA for repair orders that are opened on or after April 16, 2024.

#### PROGRAM TERMS

This program will be in effect through September 13, 2024. There is no mileage limit for this program.

### New! AFFECTED VEHICLES

| Vehicle   | Model Year | Assembly Plant                   | Build Dates                               |
|-----------|------------|----------------------------------|-------------------------------------------|
| F-150 BEV | 2022       | Rouge Electric<br>Vehicle Center | October 14, 2021 through October 19, 2022 |
|           | 2023       |                                  | June 10, 2022 through December 15, 2023   |

New! US population of affected vehicles: 56,476. Affected vehicles are identified in OASIS and FSA VIN Lists.

### **REASON FOR THIS PROGRAM**

Some of the affected vehicles may have high voltage battery modules that can cause Diagnostic Trouble Code (DTC) P0B24 – Hybrid Battery Voltage Unstable to set causing a stop safely now message to appear on the Instrument Panel Cluster (IPC) and the vehicles high voltage battery output to be limited.

All vehicles will receive an update to the Battery Energy Control Module (BECM) software strategy that detects if the high voltage battery experiences a voltage deviation and may enter the vehicle into a reduced performance state. This updated software is available for dealers to update or will become available as an Over the Air (OTA) update.

# New! SERVICE ACTION

Dealers are to update the BECM software. This service must be performed on all affected vehicles at no charge to the vehicle owner.

**NOTE:** Vehicles that require new high voltage battery modules on or after April 16, 2024 should be repaired under normal vehicle warranty. For battery module part ordering, please refer to EFC10038 and EFC14296.

To assist vehicle owners to have this repair completed, dealers should:

- Arrange for a mobile repair at the owner's location, or:
- Arrange to pick up the owner's vehicle and drive it to the dealership for repairs.
  - o Re-deliver the owner's vehicle after repairs have been completed.
- Pick-Up & Delivery and mobile service should be made available for all customers. Refer to the Rental and Claiming sections for further details.

### New! OVER-THE-AIR (OTA) UPDATES (FORD / LINCOLN SOFTWARE UPDATE):

- In addition to you being able to update vehicles now using FDRS, Ford is planning to deploy an OTA software update *mid-year 2024*.
- Before scheduling service for an OTA-capable vehicle, please verify through PTS that the FSA
  is still open (OASIS) and that the vehicle has not already received the OTA update.
  - 1. Verify FSA is still open by viewing the "Outstanding Field Service Actions" on the OASIS results page on PTS. (Note: If the OTA update was recently downloaded onto the vehicle the FSA may still show as open).
  - 2. If the FSA is still open in the Outstanding Field Service Actions section, proceed to the tab titled "Connected Vehicle". In the "Over the Air Update 60-Day History", you can determine if an OTA update occurred on the affected module by viewing the "Completion Status", which should show "Campaign Successful". The "Release Notes" will also indicate that the campaign was successfully downloaded onto the vehicle. (Note: the FSA may still show as open in the Outstanding Field Service Actions section of PTS even though the OTA update was successfully downloaded onto the vehicle. This FSA will eventually be removed from the Outstanding Field Service Actions screen of PTS).

# New! OWNER NOTIFICATION MAILING SCHEDULE

The original population owner letters mailed the week of September 25, 2023. Owners were given the option of installing the software update themselves once the OTA deploys, or having their dealer perform the service for them. *Updated owner letters are expected to be mailed the week of April 29, 2024 to the remaining open VIN's affected by this FSA.* 

# **New! ATTACHMENTS**

- Administrative Information
- Labor Allowances and Parts Ordering Information
- Technical Instructions
- Mobile Service Repair Assessment
- Mobile Repair/Vehicle Pick-Up & Delivery Record
- How to Enable Ford Software Updates
- Owner Notification Letter

### **QUESTIONS & ASSISTANCE**

For questions and assistance, contact the Special Service Support Center (SSSC) via the SSSC Web Contact Site. The SSSC Web Contact Site can be accessed through the Professional Technician System (PTS) website using the SSSC link listed at the bottom of the OASIS VIN report screen or listed under the SSSC tab.

Sincerely,

Stacy L. Balzer

### New! MOBILE SERVICE REPAIR ASSESSMENT LEVEL

- All repairs in this program now have the following assessment level:
  - Mobile Reprogramming

### MOBILE REPAIR RECOMMENDATIONS

- Confirm with the customer a mobile repair is feasible.
- Check OASIS before going to the customer's home or business to confirm if any other outstanding FSA needs to be completed.
- Transportation due to the simplicity of this repair, a specialty vehicle is not required.

# **MOBILE REPAIR ADDITIONAL INFORMATION**

Please ensure the technician brings the following to the mobile repair destination:

- Printed Technical Instructions.
- Printed Repair/Work Order or any other necessary documentation as customer copy(s)
  - Documents could also be emailed to the customer.
- Shirt/uniform and vehicle graphic with the dealership or Ford logos are recommended.
- Recommended specialty tools: N/A.

# **MOBILE REPAIR QUESTIONS AND ASSISTANCE**

- For questions and assistance, contact the Special Service Support Center (SSSC) via the SSSC Web Contact Site. Work with Dealership warranty administrator to create a SSSC contact ID#.
- Once an SSSC agent responds to the new contact ID#, you may opt to call the SSSC hotline: (800) 325-5621.

### **OASIS ACTIVATION**

OASIS was activated on September 13, 2023.

### **FSA VIN LISTS ACTIVATION**

FSA VIN Lists was available through <a href="https://web.fsavinlists.dealerconnection.com">https://web.fsavinlists.dealerconnection.com</a> on September 13, 2023. Owner names and addresses was available by October 13, 2023.

**NOTE:** Your FSA VIN Lists may contain owner names and addresses obtained from motor vehicle registration records. The use of such motor vehicle registration data for any purpose other than in connection with this program is a violation of law in several states, provinces, and countries. Accordingly, you must limit the use of this listing to the follow-up necessary to complete this service action.

### **SOLD VEHICLES**

- Owners of affected vehicles will be directed to dealers for repairs.
- Immediately contact any of your affected customers whose vehicles are not on your VIN list but are identified in OASIS. Give the customer a copy of the Owner Notification Letter (when available) and schedule a service date.
- Correct other affected vehicles identified in OASIS which are brought to your dealership.
- Dealers are to prioritize repairs of customer vehicles over repairs of new and used vehicle inventory.

# Page 2 of 4

# **Customer Satisfaction Program 23B57**

### **STOCK VEHICLES**

- Correct all affected units in your new vehicle inventory before delivery.
- Use OASIS to identify any affected vehicles in your used vehicle inventory.

### **BRANDED / SALVAGED TITLE VEHICLES**

Affected branded / salvaged title vehicles are eligible for this service action.

### **OWNER REFUNDS**

Refunds are not approved for this program.

# New! RENTAL VEHICLES

Rental vehicles are no longer approved for repair orders that are opened on or after April 16, 2024.

### New! TOWING

Towing is no longer authorized for repair orders that are opened on or after April 16, 2024.

# **New! MOBILE REPAIR CLAIMING QUESTIONS**

Dealers participating in the Remote Experience Program:

- Ford Dealers refer to EFC14125, 2024 Remote Experience Program.
- Lincoln Retailers refer to EFC14164, 2024 Remote Experience Program.

Dealers NOT participating in the 2024 Remote Experience Program:

- For questions and assistance, contact the Special Service Support Center (SSSC) via the SSSC Web Contact Site. Work with the Dealership warranty administrator to create an SSSC contact ID#.
- Once an SSSC agent responds to the new contact ID#, you may opt to call the SSSC hotline: (800) 325-5621.

#### New! PICK-UP & DELIVERY- Participating Dealers

Dealers participating in the Remote Experience Program:

• Ford Dealers - Refer to EFC14125, 2024 Remote Experience Program, Pick-Up & Delivery Offset section for additional details.

# New! PICK-UP & DELIVERY- Non-participating Dealers

Ford Dealers not participating in the 2024 Remote Experience Program for Pick-Up & Delivery are authorized to claim unique services for completing this program.

- Dealers are authorized to claim one-half labor hour per repair for vehicle Pick-Up & Delivery services. Refer to Labor Allowances for details.
- Dealers must retain a Vehicle Pick-Up & Delivery Record with the repair order documentation.

### **ADDITIONAL REPAIR (LABOR TIME AND/OR PARTS)**

Additional repairs identified as necessary to complete the FSA should be managed as follows:

- For related damage and access time requirements, refer to the Warranty and Policy Manual / Section 6 – Ford & Lincoln Program Policies / General Information & Special Circumstances for FSAs / Related Damage.
- For vehicles within new vehicle bumper-to-bumper warranty coverage, no SSSC approval is required, although related damage must be on a separate repair line with the "Related Damage" radio button checked.
  - o Ford vehicles 3 years or 36,000 miles
- For vehicles outside new vehicle bumper-to-bumper warranty coverage, submit an Approval Request to the SSSC Web Contact Site before completing the repair.

### New! CLAIMS PREPARATION AND SUBMISSION

- **Technician Competency Requirement:** The STST Competency 10 certification requirement in the U.S. market only will be enforced starting with repair orders opened on or after April 1, 2024. FSA repairs will reject if the repairing technician is not certified in STST Competency 10 FSA. See EFC14251 for more details.
- Claim Entry: Enter claims using Dealer Management System (DMS) or One Warranty Solution (OWS) online.
  - When entering claims:
    - Claim type 31: Field Service Action
    - Sub Code: 23B57
    - Customer Concern Code (CCC): D16 HV Battery System Trouble
    - Condition Code (CC): 42 Does Not Operate Properly
    - Causal Part Number: 10D672, Quantity 0
  - For additional claims preparation and submission information, refer to the Recall and Customer Satisfaction Program (CSP) Repairs in the OWS User Guide.
- Related Damage/Additional labor and/or parts: Must be claimed as Related Damage on a separate repair line from the FSA with the same claim type and subcode as described in Claim Entry above.

**IMPORTANT:** Click the Related Damage Indicator radio button.

- Pickup & Delivery:
  - Dealers participating in the Remote Experience Program
    - Refer to EFC14125, 2024 Remote Experience Program, Pick-Up & Delivery (PDL) Offset section for additional details.
  - Dealers NOT participating in the Remote Experience Program
    - Dealers may claim one-half labor hour per repair for vehicle Pick-Up & Delivery services
    - Dealers must retain a Vehicle Pick-Up & Delivery Record with the repair order documentation.

# New! CLAIMS PREPARATION AND SUBMISSION (CONTINUED)

- Mobile Repair:
  - Dealers participating in the Remote Experience Program
    - Ford Dealers refer to EFC14125, 2024 Remote Experience Program.
    - Lincoln Retailers refer to EFC14164, 2024 Remote Experience Program.
  - Dealers NOT participating in the Remote Experience Program
    - Mobile repair allowances can be claimed for dealer-performed mobile repairs.
       Dealers that are working with Ford-contracted mobile repair companies should refer to those companies for claiming instructions.
    - For dealer-performed mobile repairs, retain a copy of the Service Management signed record with the repair order documentation.
    - Claim the mobile repair allowance Labor Operation Code 23B57MM along with the applicable Labor Operation Code for the repair (refer to the Labor Allowances table in Labor Allowances and Parts Ordering Information).

# New! LABOR ALLOWANCES

The Labor Allowance table has been updated to only include updating the BECM software for repair orders that are opened on or after April 16, 2024.

| Description                                                                                                    | Labor Operation | Labor Time  |
|----------------------------------------------------------------------------------------------------|-----------------|-------------|
| Update BECM Software                                                                                                    | 23B57D          | 0.6 Hour(s) |
| Mobile Service:                                                                                                    |                 |             |
| This allowance is only for <u>non-eligible</u> 2024 Remote Experience Program Dealers.                                                                                         | 23B57MM         | 0.5 Hours   |
| Can be used when the repair takes place away from the dealership.                                                                                                    |                 |             |
| If Additional Time is Required Due to Travel, Please Submit an SSSC Approval Form.                                                                                             |                 |             |
| Vehicle Pick-Up & Delivery Allowance:                                                                                                    | 23B57PP         | 0.5 Hours   |
| This allowance is only for <u>non-eligible</u> 2024 Remote Experience Program Dealers.                                                                                         |                 |             |
| NOTE: This allowance is for dealer-performed vehicle Pick-<br>Up & Delivery for dealership repairs only. Can only be<br>claimed once, regardless of outstanding FSAs repaired. |                 |             |

### New! PARTS REQUIREMENTS / ORDERING INFORMATION

Parts are no longer required to complete this FSA for repair orders that are opened on or after April 16, 2024.

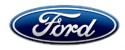

Ford Motor Company Ford Customer Service Division PO Box 1904 Dearborn, Michigan 48121

May 2024

Customer Satisfaction Program 23B57

Mr. John Sample 123 Main Street Anywhere, USA 12345

Your Vehicle Identification Number (VIN): 12345678901234567

At Ford Motor Company, we are committed not only to building high-quality, dependable products but also to building a community of happy, satisfied customers. To demonstrate that commitment, we are providing a no-charge Customer Satisfaction Program for your vehicle with the VIN shown above.

# Why are you receiving this notice?

Your vehicle has a Battery Energy Control Module (BECM) software strategy that detects if your high voltage battery experiences a voltage deviation. If that detection is triggered, your vehicle may enter into a reduced performance state.

# What will Ford and your dealer do?

In the interest of customer satisfaction, Ford Motor Company would like to update your vehicles BECM software to adjust the way the vehicle performs if a voltage deviation is identified.

This Customer Satisfaction Program will be in effect until September 13, 2024 regardless of mileage. Coverage is automatically transferred to subsequent owners.

#### You have two options of installing this software.

**Option One:** Ford has authorized your dealer to install the BECM software free of charge (labor) under the terms of this program.

**Option Two:** Your vehicle is capable of receiving Ford Software Updates. The BECM software update is anticipated to be available via Ford Software Updates mid-year 2024.

When Automatic Updates are turned ON (standard from the factory), the software will be downloaded to your vehicle over a private wi-fi network or through your vehicle's modern through the cellular network. Before the software will install, you will have to schedule a day and time when you will not need the vehicle for up to 90 minutes while the installation completes.

**Note:** Refer to <u>ford.com/support</u> for further information on your Ford Software Updates system.

Should the software fail to load or install properly, Ford has authorized your dealer to install the BECM software free of charge (labor) under the terms of this program.

### How long will it take?

The time needed for this software installation via Ford Software Updates is approximately 90 minutes. If you prefer not to wait for the Ford Software Update to become available via Ford Software Updates (anticipated midyear 2024) or you prefer to go to your dealer for the software update, the time needed for this repair is less than one-half day. However, due to service scheduling requirements, your dealer may need your vehicle for a longer period.

### What should you do?

If you choose to have your dealer install this software, please call your dealer to schedule a service appointment for Customer Satisfaction Program 23B57. Provide the dealer with your VIN, which is printed near your name at the beginning of this letter.

If you do not already have a servicing dealer, you can access ford.com/support for dealer addresses, maps, and driving instructions.

For your convenience, Ford is encouraging you to update your vehicle's software using Ford Software Update capabilities when the software becomes available. By utilizing this option, you should not need to take your vehicle to your dealer unless you're unable to successfully perform the update.

To complete this software update your vehicle will have to be parked with the ignition off for a short period. Also, you will have to schedule (we suggest overnight or during work hours) the software installation to ensure that you will not need your vehicle during the update. You can check the progress of the installation via the icons on the in-vehicle screen, the FordPass app, or on the Owner's website.

Ford Motor Company wants you to have this service action completed on your vehicle. The vehicle owner is responsible for making arrangements to have the work completed. Ford Motor Company can deny coverage for any vehicle damage that may result from the failure to have this service action performed on a timely basis. Therefore, please have this service action performed as soon as possible.

NOTE: You can receive information about Recalls and Customer Satisfaction Programs through our FordPass App. The app can be downloaded through the App Store or Google Play. In addition, there are other features such as reserving parking in certain locations and controlling certain functions on your vehicle (lock or unlock doors, remote start) if it is equipped to allow control.

### **Mobile Service**

Ford Mobile Service is offered by participating dealers, contact your dealer for details.

### Pick-Up and Delivery

Complimentary vehicle Pick-Up & Delivery service may also be available upon request through participating dealers. Your dealer will pick up your vehicle and return it with the repair completed.

# What if you no longer own this vehicle?

If you no longer own this vehicle and have an address for the current owner, please forward this letter to the new owner.

You received this notice because our records, which are based primarily on state registration and title data, indicate that you are the current owner.

# Can we assist you further?

If you have difficulties getting your vehicle repaired promptly and without charge, please contact your dealership's Service Manager for assistance.

RETAIL OWNERS: If you have questions or concerns, please contact our Ford Customer Relationship Center (CRC) at 1-866-436-7332 and one of our representatives will be happy to assist you. The CRC is open on weekdays from 8:00 AM – 11:00 PM and on Saturday 8:00 AM - 8:00 PM (Eastern Time). TTY/TDD users, please contact the CRC at the number listed using the Telecommunication Relay Service by dialing 711.

If you wish to contact us through the internet, our address is ford.com/support.

<u>FLEET OWNERS</u>: If you have questions or concerns, please contact our **Ford Pro Contact Center at 1-800-34-FLEET**, choose Option #1, and one of our representatives will be happy to assist you. If you wish to contact us through the Internet, our address is <u>fleet.ford.com</u>.

Representatives are available Monday through Friday: 7:00 AM – 11:00 PM and Saturday 7:00 AM – 5:00 PM (Eastern Time).

Thank you for your attention to this important matter.

Ford Customer Service Division

# CERTAIN 2022 AND 2023 MODEL YEAR F-150 BATTERY ELECTRIC VEHICLES (BEV) — BATTERY ENERGY CONTROL MODULE (BECM) SOFTWARE UPDATE

#### NEW! SERVICE PROCEDURE

### **Module Programming**

IMPORTANT! The Service Technician Specialty Training (STST) Competency 10 certification requirement, for U.S. market only, will be enforced starting with repair orders opened on or after April 1, 2024. Field Service Action (FSA) repairs will reject if the repairing technician is not certified in STST Competency 10 FSA. See Electronic Field Communication (EFC) 14251 for more details.

**NOTE:** Program appropriate vehicle modules before performing diagnostics and clear all Diagnostic Trouble Codes (DTCs) after programming. For DTCs generated after programming, follow normal diagnostic service procedures.

- 1. Connect a battery charger to the 12 Volt (V) battery.
  - Use of a heavy-duty charger is recommended to maintain proper battery voltage during this procedure.

**NOTE:** Verify the negative cable of the charger is installed on a chassis or engine ground and not the 12V battery negative terminal to prevent the battery saver mode from activating on the vehicle.

**NOTE**: If the diagnostic software does not load or if the vehicle cannot be identified properly, make sure there is a good internet connection and the Vehicle Communication Module (VCM) is properly connected to the Data Link Connector (DLC).

- 2. Log into Ford Diagnostic and Repair System (FDRS).
- **NOTE**: Vehicle information is automatically retrieved by the diagnostic software and a Network Test is run. Vehicle identification data appears on the screen when this is complete.
- 3. Click Read VIN from Vehicle or manually enter the Vehicle Identification Number (VIN).

**NOTE**: Available modules are shown on the left hand (LH) side of the screen and available procedures are listed on the right hand (RH) side of the screen. Modules that are communicating are highlighted in green.

- 4. Select Toolbox tab.
- 5. From the list on the LH side of the screen, select the **BECM**.
- 6. From the list on the RH side of the screen, select **BECM Battery Energy Control Module (BECM)**Software Update.

7. Click **RUN**. Follow all on-screen instructions carefully.

**NOTE:** After the programming of the BECM, the FDRS will automatically prompt you to update the necessary modules based on the vehicles options and calibration levels. Follow the on-screen instructions to complete the update. You may be prompted to update one or more of the following modules.

- Anti-lock Brake System (ABS) Module
- Electric All Drive Control Module (AWDCH or SOBDMB)
- Hybrid Powertrain Control Module (HPCM or SOBDMC)
- Powertrain Control Module (PCM)
- Secondary On-Board Diagnostic Control Module (SOBDM)
- Battery Charger Control Module or Generic Function Module 2 (BCCMB or GFM2)
- 8. From the list on the RH side of the screen, select **Self-Test** and click **RUN**.
- 9. Click the **Run Selected Tests** button in the lower right.
- 10. Click the Clear & Retest button at the top of the screen to clear DTCs in all modules.
- 11. Disconnect the battery charger from the 12V battery once the programming has completed.

### Important Information for Module Programming

**NOTE:** When programming a module, use the following basic checks to ensure programming completes without errors.

 Make sure the 12V battery is fully charged before carrying out the programming steps and connect FDRS/scan tool to a power source.

**NOTE:** A good internet connection is necessary to identify the vehicle and to load the diagnostic software.

- Inspect the Vehicle Communication Module II (VCM II)/Vehicle Communication Module III (VCM III) or the Vehicle Communication and Measurement Module (VCMM) and the cables for any damage. Make sure scan tool connections are not interrupted during programming.
- A hardwired connection is strongly recommended.
- Turn off all unnecessary accessories (radio, heated/cooled seats, headlamps, interior lamps, HVAC system, etc.) and close doors.
- Turn the accessories back on after programming has completed.
- Disconnect/depower any aftermarket accessories (remote start, alarm, power inverter, CB radio,etc.).
- Follow all scan tool on-screen instructions carefully.
- Disable FDRS/scan tool sleep mode, screensaver, hibernation modes.
- Create all sessions key on engine off (KOEO). Starting the vehicle before creating a session will cause errors within the programming inhale process.

### Recovering a module when programming has resulted in a blank module

- a. Disconnect the VCM II/VCM III or the VCMM from the data link connector (DLC) and your computer.
- b. After ten seconds, reconnect the VCMII/VCMIII or the VCMM to the DLC and the PC. Launch FDRS. The VCMII/VCMIII or the VCMM icon should turn green in the bottom right corner of the screen. If it does not, troubleshoot the FDRS to VCM connection.
- c. If you are using the same FDRS as the initial programming attempt, select the appropriate VIN from the Vehicle Identification menu. If you are using a different FDRS, select "Read VIN from Vehicle" and proceed through the Network Test.
- d. In the Toolbox menu, navigate to the failed module and Download/Run Programmable Module Installation (PMI). Follow the on-screen prompts. When asked if the original module is installed, select "No" and continue through the installation application.
- e. Once programming has completed, a screen may list additional steps required to complete the programming process. Make sure all applicable steps are followed in order.

# **Ford Software Updates**

# How to turn on Automatic Updates and Set a Recurring Schedule

Ford software updates are downloaded and installed over-the-air using either an external Wi-Fi or FordPass™ Connect (vehicle modem). Most software updates will happen seamlessly in the background, if both of the following have been done on your vehicle:

- 1. Automatic Updates is turned ON.
- 2. A Recurring Schedule has been set.

We recommend scheduling updates for overnight or at a time that you will not need to enter or use the vehicle.

### To set a recurring schedule:

- 1. Tap Settings on your vehicle's SYNC screen.
- 2. Choose System (or Software) Updates.
- 3. Press Schedule Updates (or Recurring Update Schedule).

# Depending on your vehicle you will either:

- 4. Choose Schedule.
- 5. Choose your preferred days and times.
- 6. Press Save.

OI

- 4. Select one of the Preset options OR Select Custom Schedule.
- 5. If Custom Schedule choose your preferred days (minimum of 2) and time.
- 6. Exit the screen (Schedule is auto saved).

### To confirm Automatic Updates is turned ON:

- 1. Tap Settings on your vehicle's SYNC screen.
- 2. Choose System (or Software) Updates.
- 3. Confirm Automatic Updates is toggled to ON.

Prior to software download and installation, you will receive a reminder in your vehicle (24 hours prior) and in your FordPass® App. You can reschedule up to 2 mins before the update begins.

### **Important Notes:**

- Ford Power-Up software updates are not deployed to all vehicles at the same time.
- If you choose to turn Automatic Updates OFF, you will not receive this software update unless you have previously consented to all prior updates.
- To confirm that this recall is included in the software update and is available or successfully installed in your vehicle, tap Settings on your vehicle's SYNC screen, select System (or Software) Updates and select Update Details to view the latest release notes. You will also get an Update Successful alert in the message center of your FordPass® app.

If you are unsure if you have received the software update for this recall or have any questions regarding software updates, please call our specially trained Software Update Customer Relationship Center at: 1-833-389-0848.

# Customer Satisfaction Program 23B57 - Supplement #1

# **Mobile Repair / Vehicle Pick-Up and Delivery Record**

| VIN                                                           | received (check one):           |  |  |  |  |
|---------------------------------------------------------------|---------------------------------|--|--|--|--|
| ☐ Mobile Repair                                               | Mobile Repair                   |  |  |  |  |
| ☐ Pick-up and/or delivery service                             | Pick-up and/or delivery service |  |  |  |  |
| As outlined below for the 23B57 Field Service Action program. |                                 |  |  |  |  |
|                                                               |                                 |  |  |  |  |
| ☐ Mobile Repair – Date:                                       |                                 |  |  |  |  |
|                                                               |                                 |  |  |  |  |
|                                                               | OR                              |  |  |  |  |
| ☐ Pick-up — Date:                                             |                                 |  |  |  |  |
|                                                               |                                 |  |  |  |  |
| ☐ Delivery — Date:                                            |                                 |  |  |  |  |
|                                                               |                                 |  |  |  |  |
|                                                               |                                 |  |  |  |  |
| Repair Order #                                                | Repair Order Date               |  |  |  |  |
|                                                               |                                 |  |  |  |  |
| Service Manager Signature                                     | Date                            |  |  |  |  |
| Service Manager Signature                                     | Date                            |  |  |  |  |
|                                                               |                                 |  |  |  |  |
|                                                               |                                 |  |  |  |  |
|                                                               |                                 |  |  |  |  |
|                                                               |                                 |  |  |  |  |
|                                                               |                                 |  |  |  |  |
|                                                               |                                 |  |  |  |  |
| @Conuriant 20                                                 | 121 Ford Motor Company          |  |  |  |  |

Customer Satisfaction Program 23B57 - Supplement #1

### **Mobile Service Repair Assessment**

Assessment levels have been identified to help determine the ease of performing eligible mobile service repairs for a Field Service Action (FSA) outside of the dealership service facility.

#### **Dealer Bulletin**

Within the Administrative Information Attachment of the dealer bulletin a mobile service repair assessment level(s) will be provided. These assessment levels have been determined using the amount of time, equipment and labor identified to perform the intended service action.

#### **Assessment Levels**

- Mobile Reprogramming
   Light Mobile Service
   Enhanced Mobile Service
   Advanced Mobile Service
- Wheel and Tire Mobile Service
   Not a Mobile Service Repair

### Description of each level that is used to determine the overall assessment.

- Mobile Reprogramming
  - Module Programming or similar type services
  - Minimum tools maybe required other than an IDS/FDRS setup
  - FDRS programming that requires internet connection (wi-fi or mobile hotspot)
  - Make sure vehicle has a charge port to ensure battery voltage is maintained during flashing of the module(s)
  - Repairs not greater than 1 hour in length (including time to wait for programming)

    Note: The location will need a charging station or wall box to maintain the 12-volt battery.
- Light Mobile Service
  - Interior repair procedures that do not require seat, dash, or headliner removal
  - Under hood repairs that do not require large component removal
  - Exterior repairs that do not require large component/panel removal
  - Repairs may require standard hand tools (Access to a Technician starter kit or similar)

# Customer Satisfaction Program 23B57 - Supplement #1

# - Enhanced Mobile Service

- A two-person process is required anytime a procedure requires work under the vehicle
- Brake Inspection and Brake Repair/Replacement
- Limited Suspension Component replacement (no alignment)
- Under Vehicle access for limited repairs (no large component removal)
- Vehicle Check Up VCU
- Pre-Delivery Inspection PDI
- Used Car Inspection/Presale Inspection
- May require floor jack, jack stands, and impact tools

Note: Wheel lock may be required.

# - Advanced Mobile Service

- Fluid Exchange/Oil Change
- Light Repairs
- Brake Hydraulic Repairs

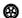

- Wheel and Tire Mobile Service
  - Tire Removal from Wheel
  - Tire Balancing
  - Tire Repair

Note: Specialized Mobile Service unit and equipment including Tire balancer and Tire Changer required.

# Not a Mobile Service Repair

- Large component removal
- BEV Battery Replacement
- Requires a vehicle hoist to complete the repair (more than inspection)
- Required vehicle alignment
- Requires significant vehicle disassembly
- Repairs greater than 2-3 hours
- Any repairs that require M-Time
- Includes a service procedure where the vehicle owner may be distressed about the state of their vehicle